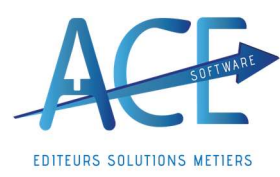

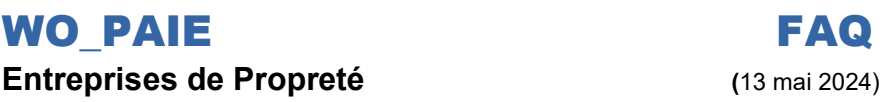

WO\_PAIE | Import du CRM PAS dans Wo Dsn On Line

Avant le démarrage des paies il est primordial de récupérer le CRM Pas dû au dépôt de la dernière DSN mensuelle. Le retour de la DGFIP est environ entre le 25 et 30 du mois en cours.

Afin de Récupérer le CRM PAS sur Wo Dsn On Line :

Aller dans Wo Paie, cliquez sur Déclarations Nominatives.

Dans le tableau du haut vous avez alors vos fichiers exportés et normalement envoyés. En actualisant les retours vous aurez donc le type de retour « 94-CRM nominatif » pour le fichier déposé.

Vous pouvez classer vos types de retour en vous mettant sur « Tous » depuis les retours de DSN.

Il est possible que vous ayez plusieurs retours dû aux dépôts de DSN entrée et DSN mensuelle.

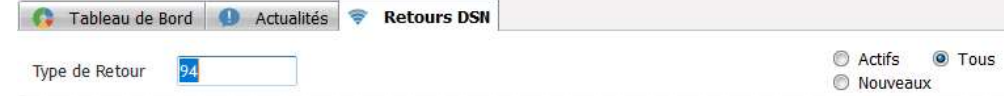

Le retour vous informe du nombre de salariés concernés.

Après avoir sélectionné votre type de retour, cliquez ensuite sur le bouton Import CRM PAS

Votre fichier s'ouvre donc avec les anciens et nouveau taux PAS ainsi que la date d'effet qui peut être à venir.

Il est possible aussi que vous ayez des retours d'alertes dans ce fichier vous informant des salariés n'ont traité par l'organisme.

En cliquant sur « Importer » vous aurez alors les taux qui vont être impactés sur vos salariés.

Cliquez ensuite dans la petite loupe de « Fichier CRM PAS » et prendre le fichier CRM PAS le plus récent.

## $\rightarrow$  Les Taux Pas sont alors importés dans les fiches salariées et apparaîtront automatiquement dans vos bulletins

Pour Info : Dans le « Plan de Paie » en allant sur les « Autres Tables » depuis l'onglet « Taux PAS », les Taux PAS appliqués par défaut vous sont communiqués par tranche de salaire pour la Métropole et les Départements d'Outre-Mer.

A l'ouverture de WO\_ PAIE vous avez le message « X nouveau CRM PAS à importer, Souhaitez-vous les importer maintenant ? »

Si vous répondez « Oui » il vous amènera su WO DSN il vous restera plus qu'a importer les CRM « non traités »

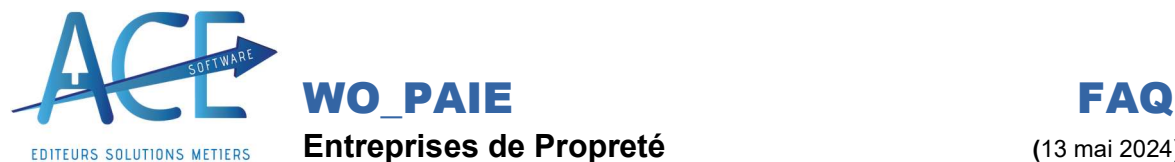

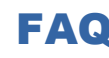

Entreprises de Propreté (13 mai 2024)

Lors de l'actualisation des retours DSN vous pouvez récupérer certains CRM comme notamment pour les DSN d'amorçages ( DSN entrée).

Tant que le CRM n'est pas importé le logiciel vous proposera de l'importer, il y a un CRM par entrée par salarié.

Si vous souhaitez voir ceux qui n'ont pas été importés aller sur WO DSN On line et demander dans le second tableau les retours "CRM PAS" et les non traités.

Vous pouvez si vous double cliquez sur le retour les importer à la suite.

Si vous les avez déjà importés vous pouvez cocher "Traité"